# **Stručný návod pro práci s evidenčním systémem DGS**

[https://grantovesouteze.vsb.cz](https://grantovesouteze.vsb.cz/)

# I. Úvodní obrazovka

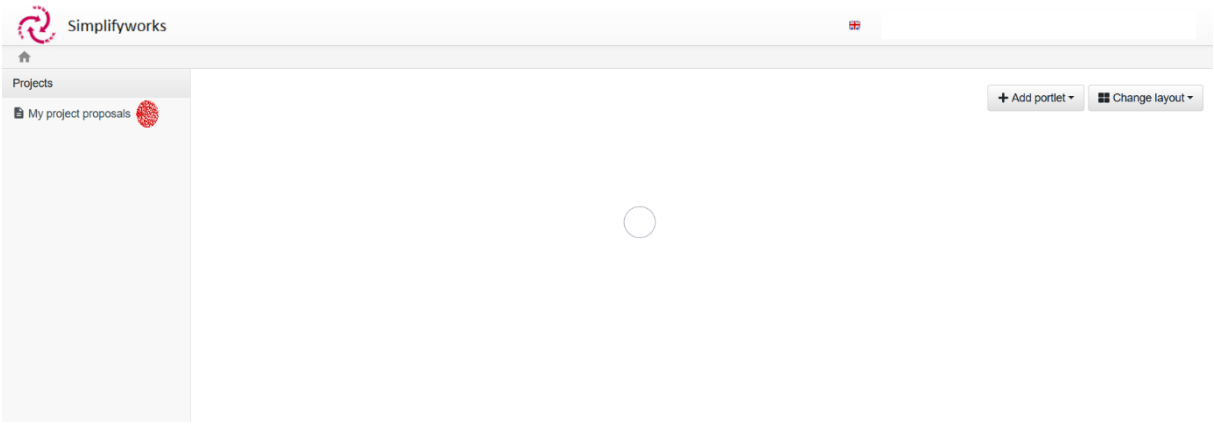

## II. Nový projekt

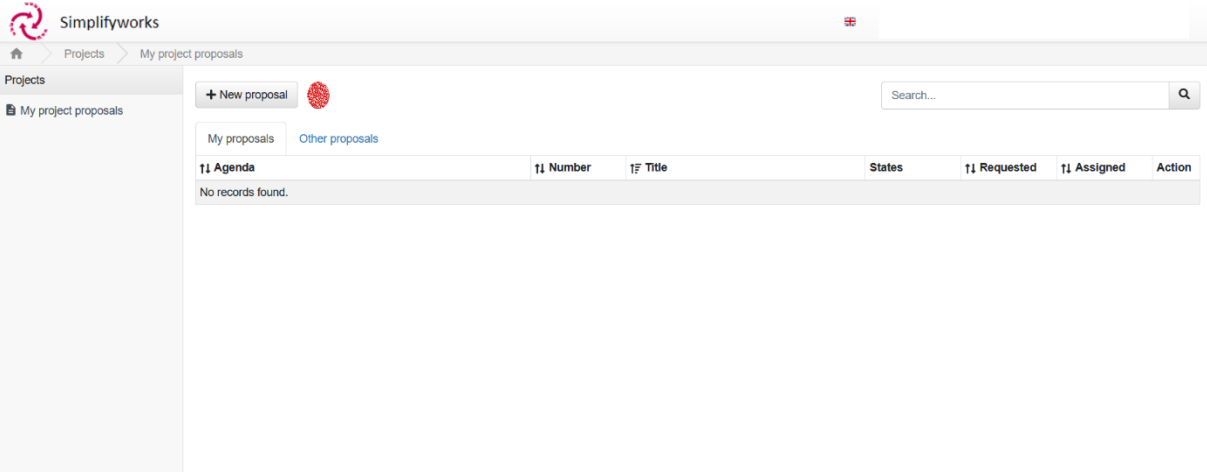

## III. Volba typu grantu

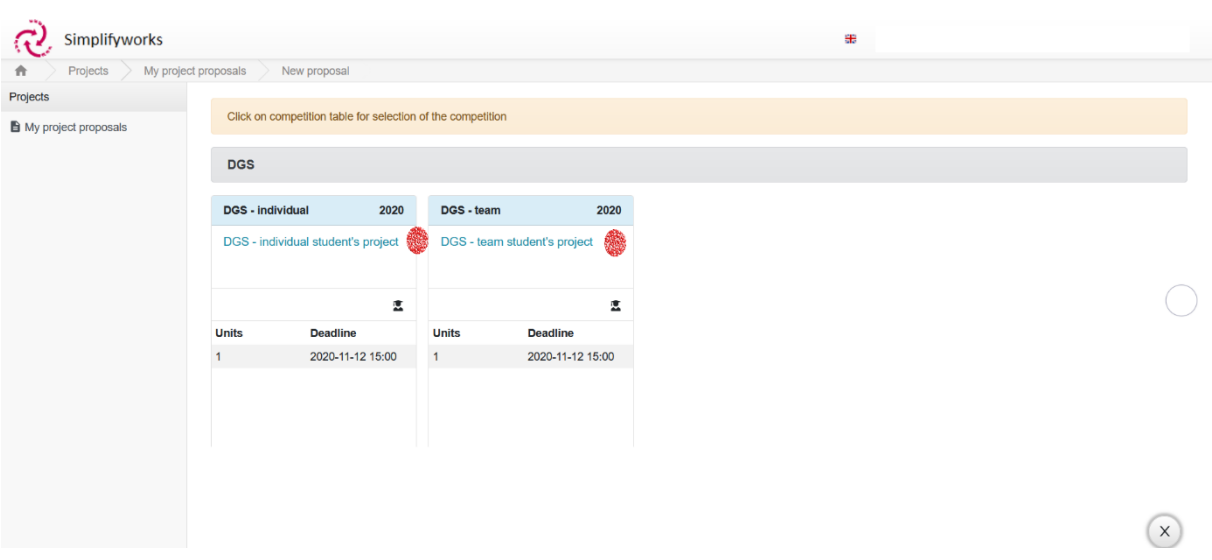

IV. Stažení zásad DGS a šablon k vyplnění a pozdějšímu přiložení k projektu formou povinných příloh

New proposal

#### DGS - team student's project

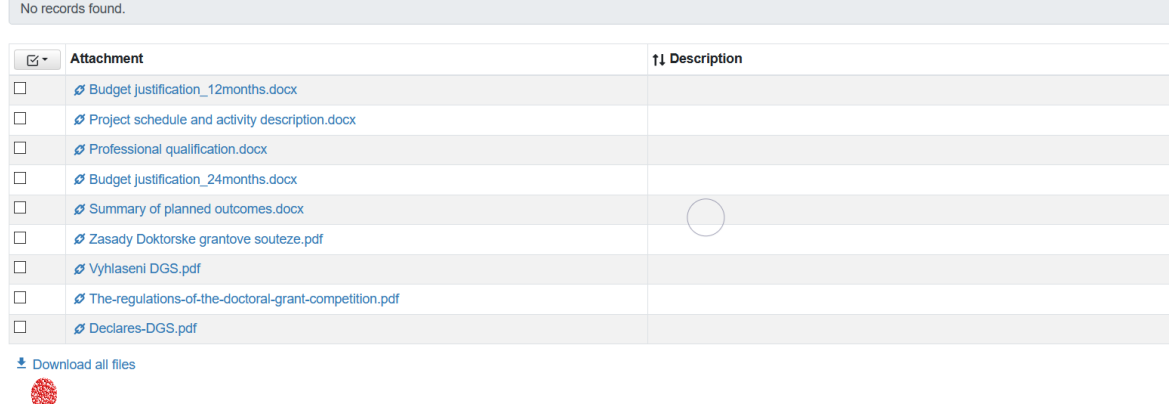

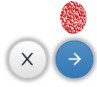

- V. Úvodní nastavení
	- 1. Výběr domovské organizační jednotky žadatele projektu
	- 2. Název projektu
	- 3. Výběr doby řešení projektu (12/24 měsíců)
	- 4. Další stránka

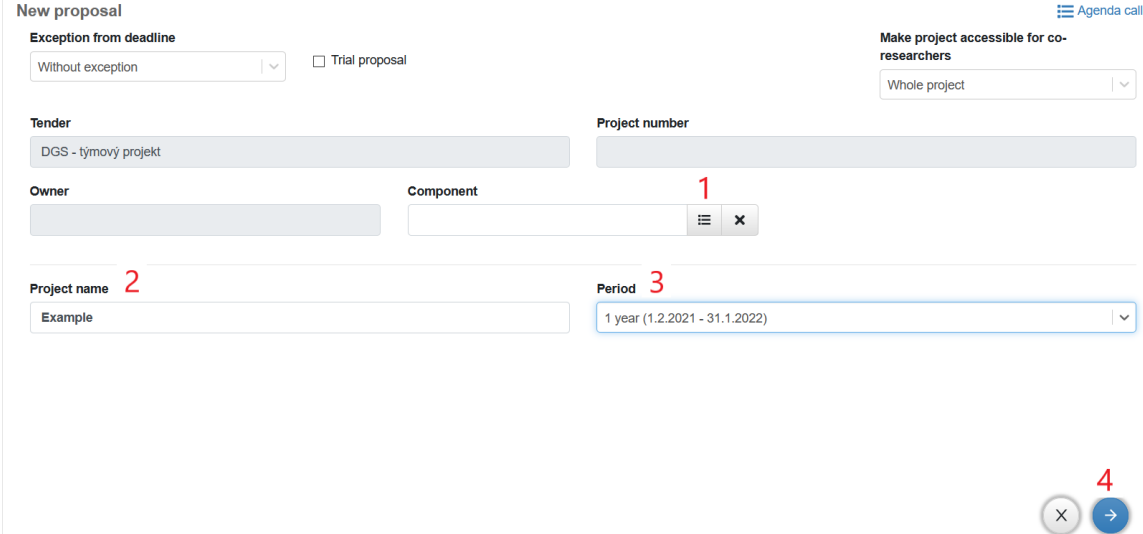

### VI. Informace o projektu:

- 1. Oblast výzkumu dle Frascati manuálu
- 2. Anotace
- 3. Detailní popis projektu
- 4. Detailní popis plánovaných výstupů projektu
- 5. Uložení
- 6. Přepnutí na záložku řešitelského týmu

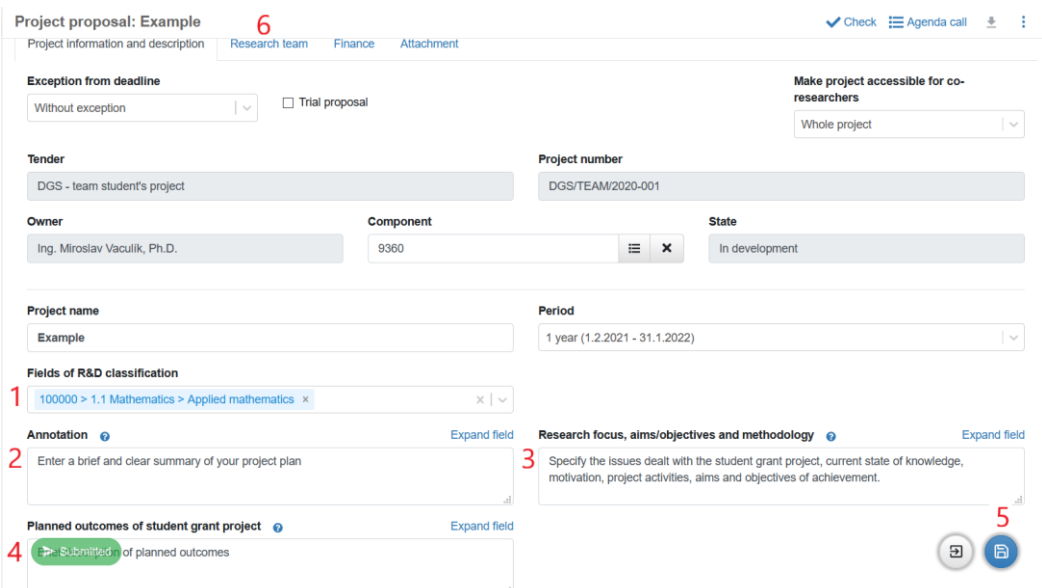

- VII. Výběr členů týmu:
	- 1. **Každý řešitel svou účastí na projektu výslovně souhlasí**
	- **s uvedenými prohlášeními**
	- 2. Přidání hlavního řešitele
	- 3. Přidání dalších členů ŘT

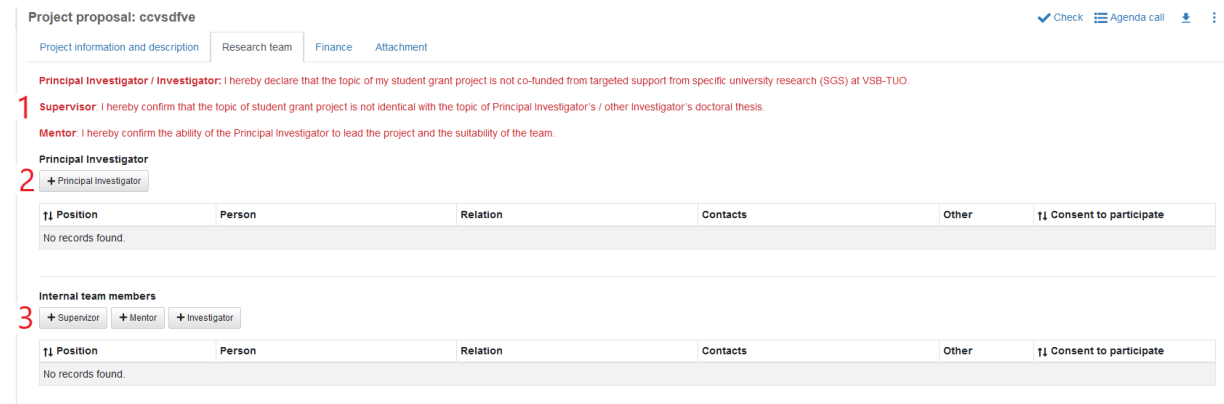

- 1. Domácí pracoviště člena ŘT (Not selected)
- 2. Zadejte příjmení přidávané osoby
- 3. Zmáčkněte tlačítko "Filter"
- 4. Vyberte vhodnou osobu tlačítkem "Select"

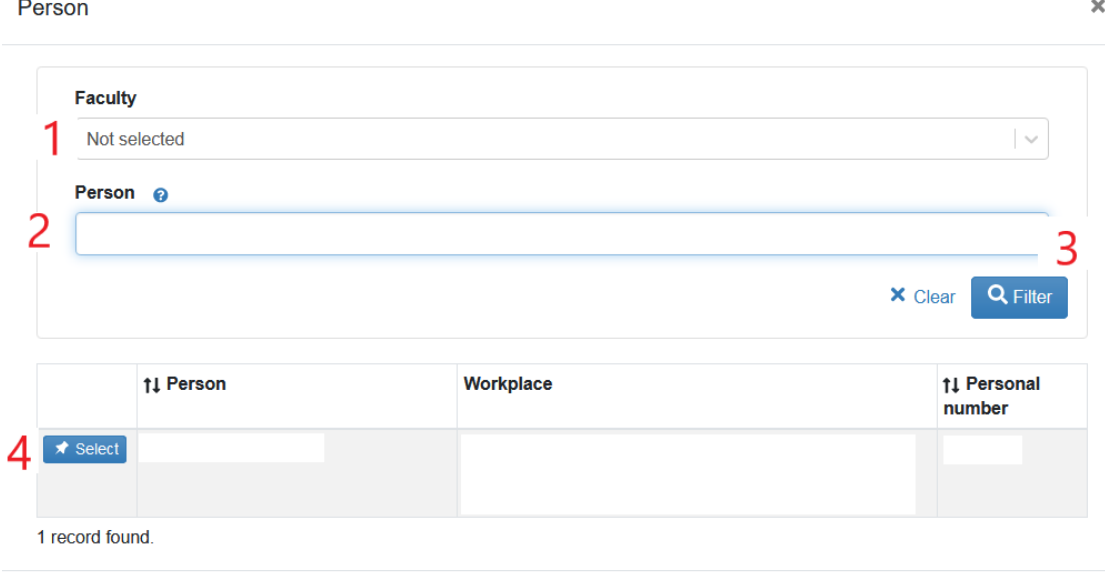

1. Jméno hlavního řešitele

2. Možnost vložit přílohy – CV atd.

3. Zahraniční aktivita hlavního řešitele - účel, termín, doba a místo pobytu, zdůvodnění přímé souvislosti zahraniční aktivity s projektem

4. Telefonní kontakt na hlavního řešitele

5. " $OK''$ 

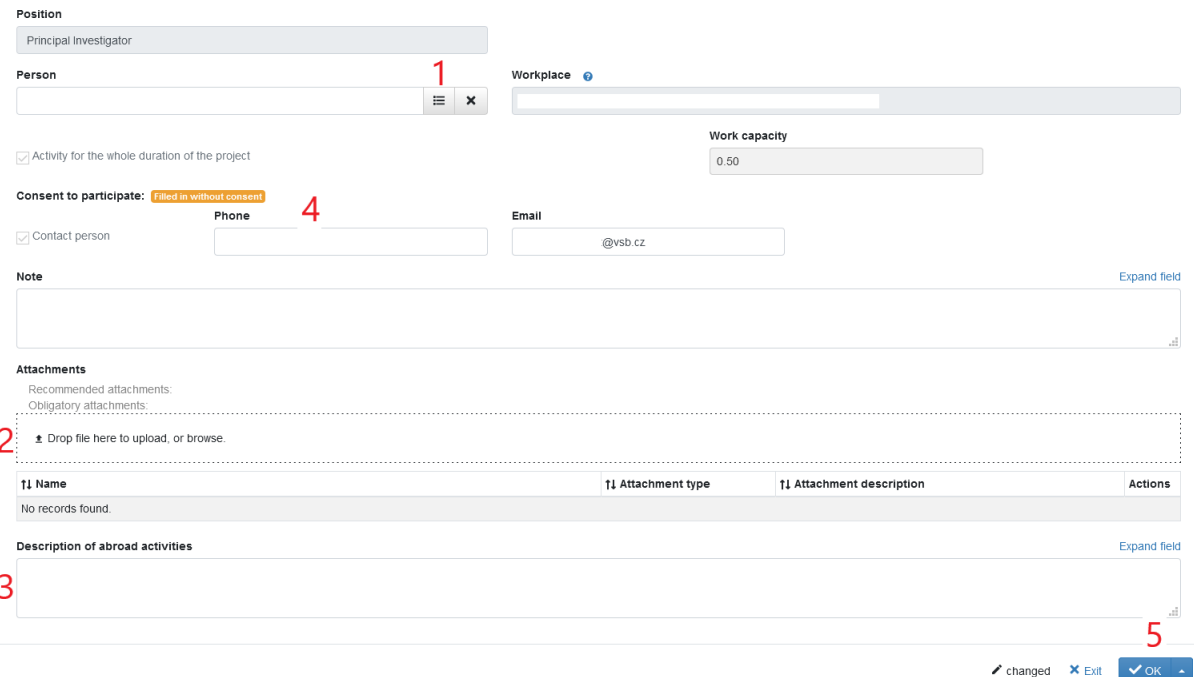

1. Jméno řešitele

- 2. Velikost úvazku
- 3. Možnost vložit přílohy CV atd.

4. Zahraniční aktivita řešitele - účel, termín, doba a místo pobytu, zdůvodnění přímé souvislosti zahraniční aktivity s projektem

5. Telefonní kontakt na řešitele

 $6.$  "OK"

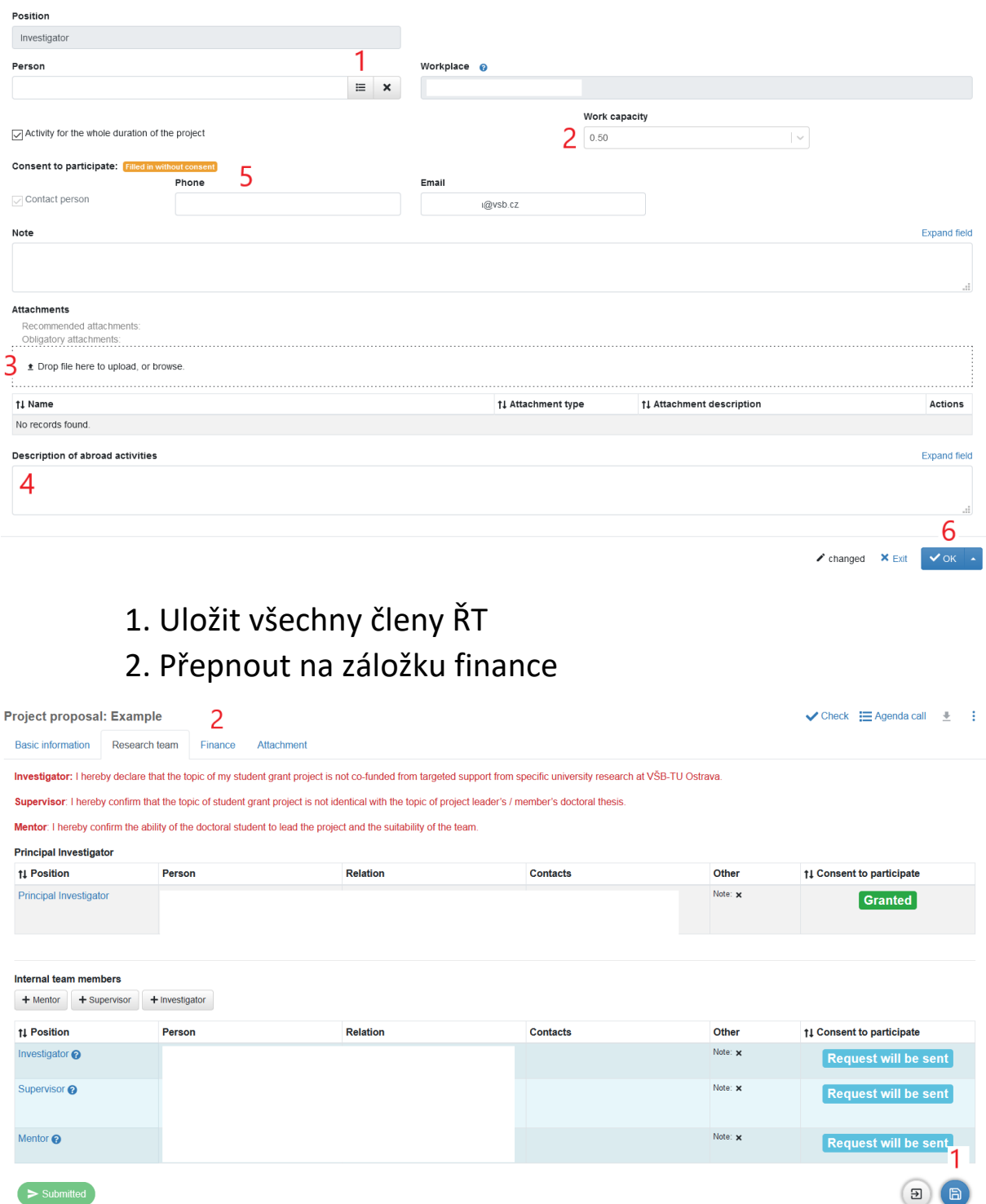

VIII. Finance

1. Celkový rozpočet projektu – automaticky

2. Finance, které je možno rozdělit do ostatních nákladů projektu

- 3. Celkové osobní náklady (stipendia) automaticky
- 4. Režijní náklady projektu automaticky

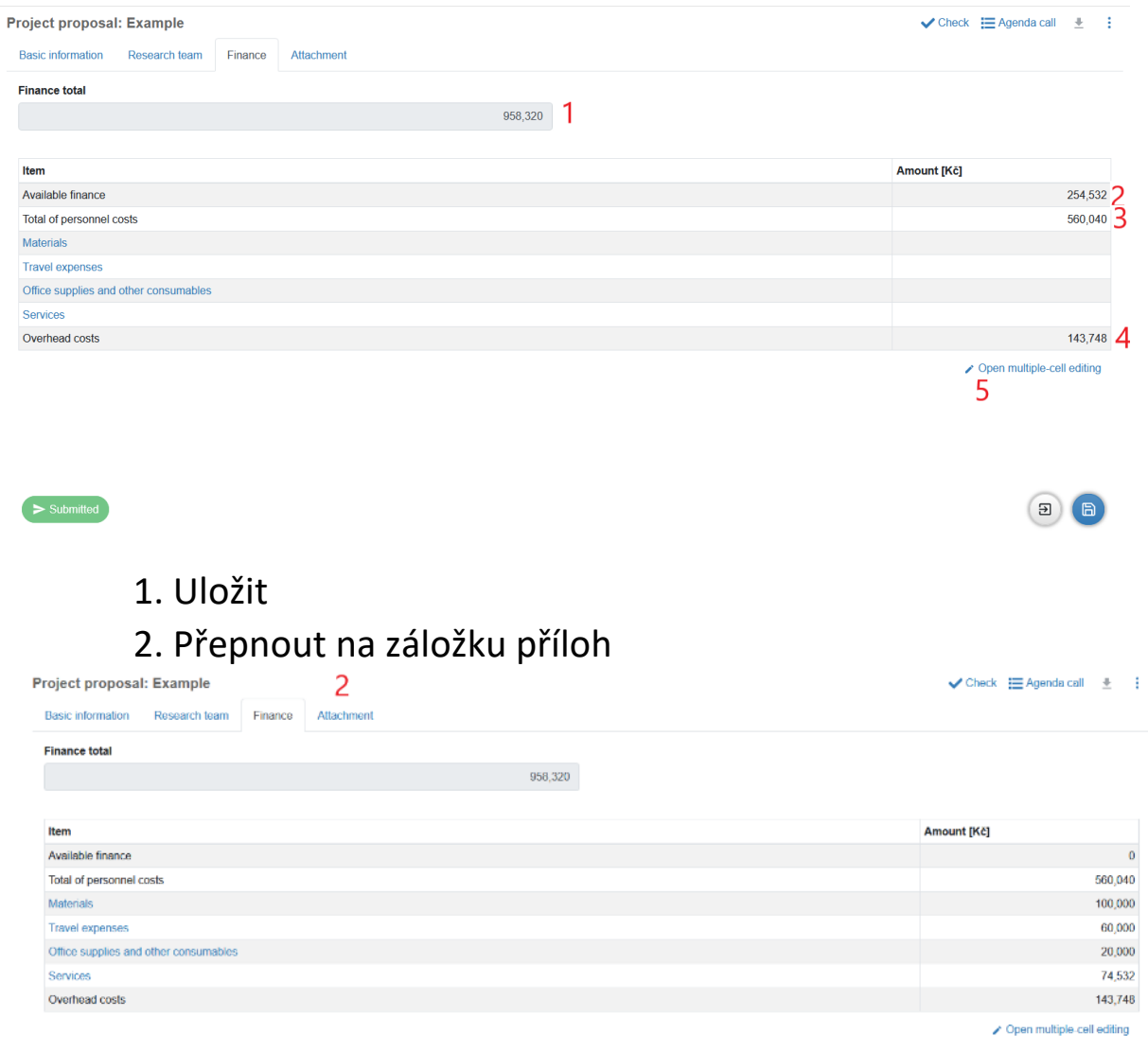

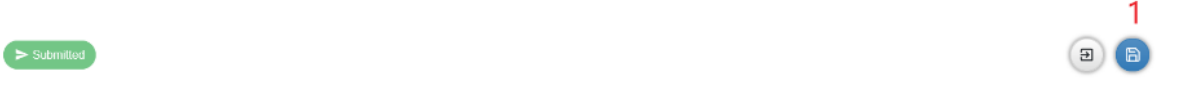

## IX. Povinné přílohy

### 1. Vložení všech povinných příloh

V přílohách vyplňte všechny požadované informace!!!

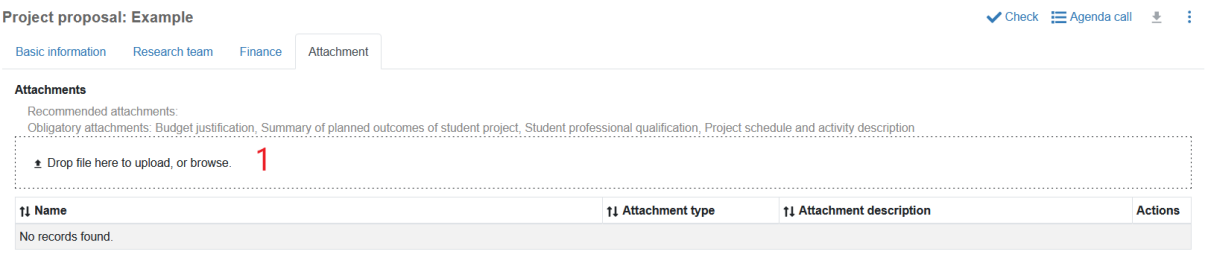

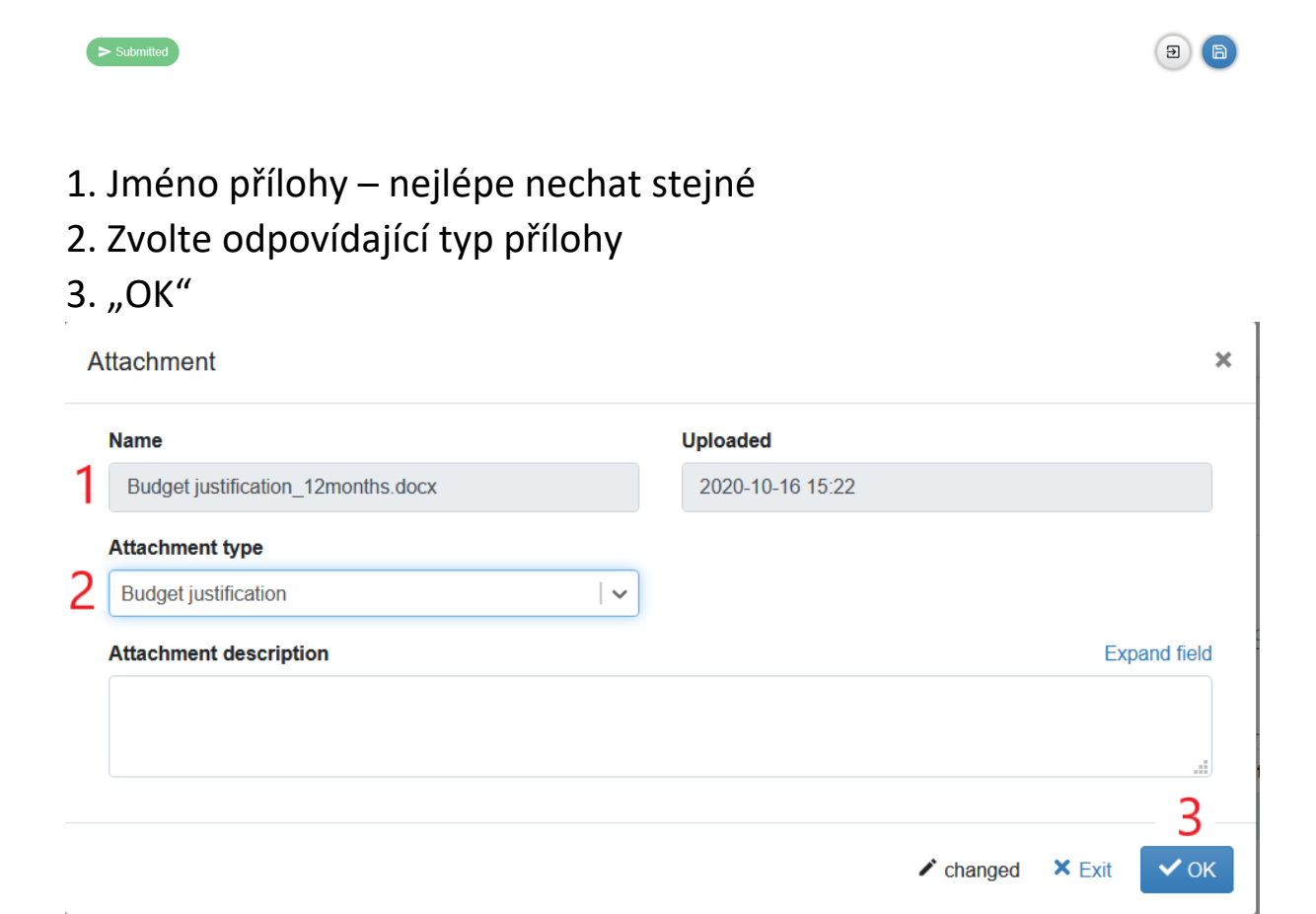

- 1. Seznam příloh
- 2. Uložit
- 3. Tlačítko kontroly zadání návrhu projektu
- 4. Návrat ke stažení vzorů příloh
- 5. **Export návrhu do PDF + možnost stažení všech příloh**
- 6. Další volby
- 7. Tlačítko odeslání návrhu projektu

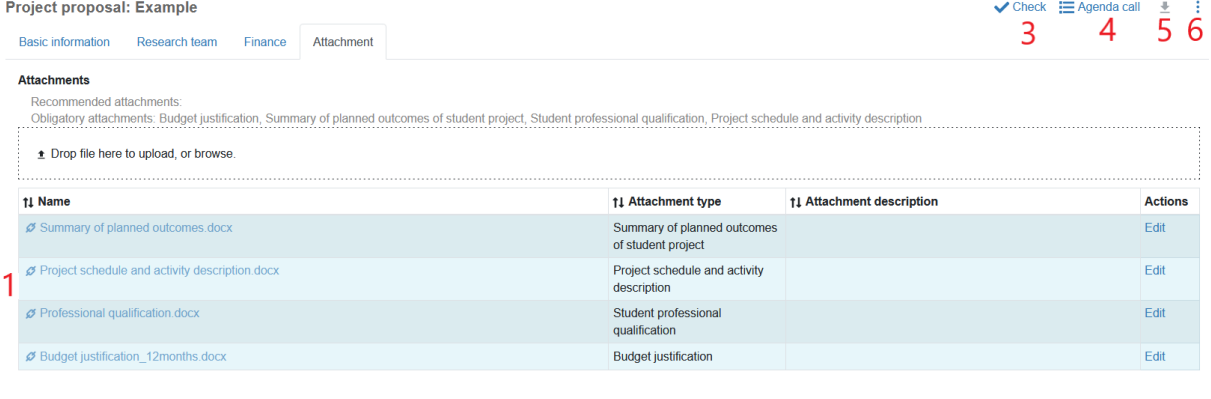

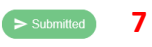

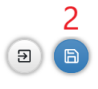

- X. Export, tisk a podpisy
	- 1. Export návrhu do PDF
	- 2. Tisk a podpisy návrhu
	- 3. Doručení podepsaného návrhu na sekretariát CNT (N 518)

4. V případě dotazů k zadávání projektu volejte 1601, Ing. Miroslav Vaculík, Ph.D.